**روش ارجاع نظارت و اولویت بندی مهندسان در صف ارجاع :**

در این روش پروژه هایی که در گام منتظر انتخاب ناظر قرار می گیرند به صورت روزانه در ساعت مشخصی (۱۵ بعدازظهر ) به کارتابل مهندسان ارسال می شود ، که از طریق منوی پروژه های منتظر انتخاب ناظر امکان دسترسی به پروژه ها را دارد ، نمایش پروژه ها برای یک مهندس در این منو بستگی به ظرفیت و صالحیت مهندس برای آن پروژه دارد بعنوان مثال اگر پایه مهندس با گروه فعالیت همخوانی نداشته باشد پروژه در کارتابل آن مهندس نشان داده نمی شود ، سایر موارد مانند تعداد کار ، ظرفیت ، حکم شورا و اعتبار پروانه نیز کنترل می شود پس از قرار گیری پروژه در کارتابل مهندس ، مهندسان 42 ساعت فرصت دارند که نسبت به مشارکت در اخذ نظارت یک پروژه اعالم آمادگی نمایند که برای اینکار :

- .5 باید به کارتابل خود وارد شوند.
- .4 وارد سایت سازمان به ادرس ir.kurdnezam://https شده و ایکن سامانه اندازیار را انتخاب نمایید .)  $(1\lambda\Delta, 9\Upsilon, \Upsilon, \Upsilon, \Upsilon, \Upsilon, \Upsilon, \Upsilon, \Upsilon, \Upsilon, \Upsilon)$ 
	- .8 بر روی منوی پروژه های منتظر انتخاب ناظر کلیک نمایند.
	- .2 پروژه مورد نظر را انتخاب و دکمه تایید مشارکت در انجام آنرا کلیک نمایند .

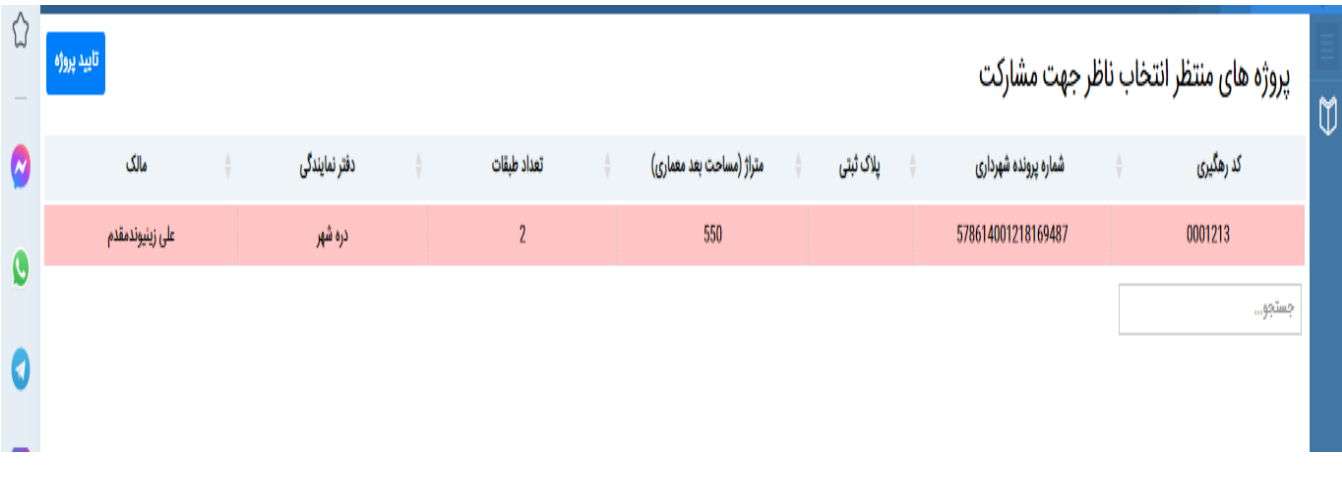

**توجه** :

5( مهندس می تواند برای هر تعداد از پروژه ها که در کارتابل او قرار گرفته است اعالم آمادگی نماید ، پروژه ای که باالترین امتیاز را در میان مشارکت کنندگان داشته باشد به او ارجاع داده می شود.

- 4( برای 51 نفر از مهندسان که در یک پروژه باالترین امتیاز را دارند از طریق پیام کوتاه اطالع رسانی می شود. ولی در کارتابل کلیه مهندسان واجد شرایط پروژه ها نمایش داده می شوند.
- 8( پس از 42 ساعت از ارسال پروژه به کارتابل سیستم افرادی را که برای انجام پروژه اعالم آمادگی کرده اند را بر اساس امتیاز ، مرتب و پروژه را به نفر اول ارجاع می دهد.

**نمایش ارجاع روزانه نظارت** 

در این منو لیست ارجاع های روزانه به مهندسان قابل مشاهده می باشد که با انتخاب یک آیتم و کلیک بر روی چاپ گزارش ناظران دارای صالحیت جهت ارجاع پروژه که شامل موارد زیر است برای کلیه اعضا قابل مشاهده است :

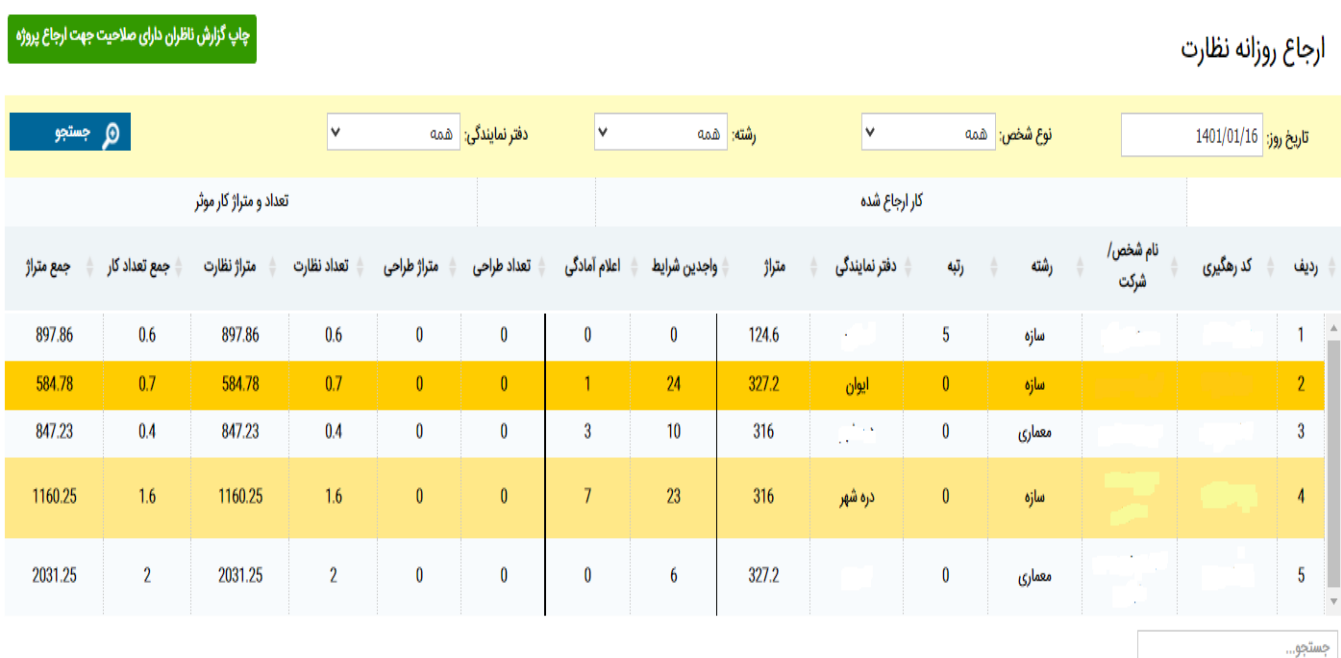

- .5 لیست کلیه ناظرانی که صالحیت و ظرفیت نظارت این پروژه را داشته اند.
- .4 لیست افرادی که برای انجام نظارت این پروژه اعالم آمادگی یا مشارکت نموده اند.
	- .8 مشخصات شخصی که کار به او ارجاع داده شده است.

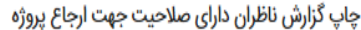

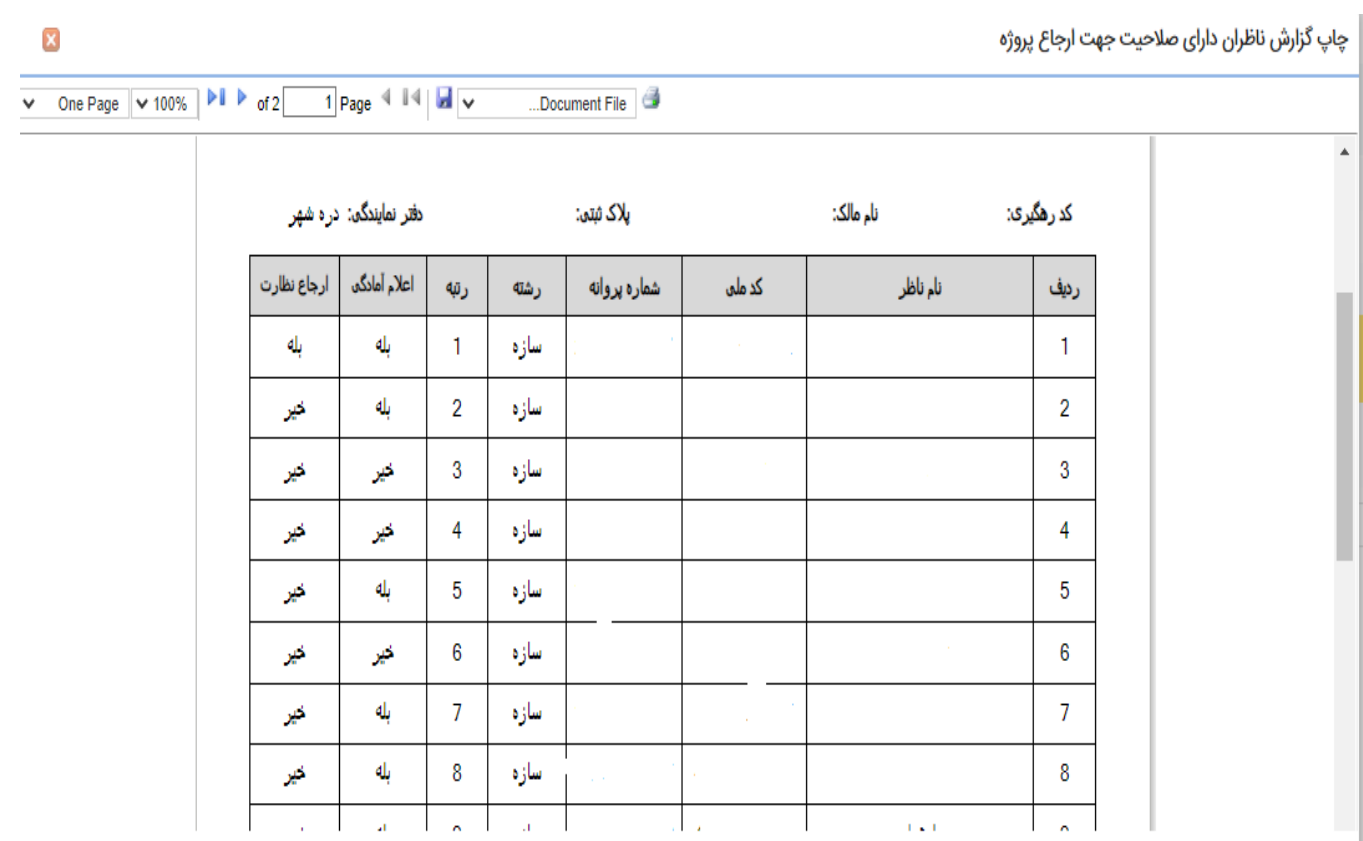

- از طریق منو صف ارجاع اشخاص حقیقی و حقوقی هر مهندس میتواند نوبت و امتیاز خود را مشاهده نماید .